# **Interrupts (II)**

#### Lecturer: Sri Parameswaran Notes by: Annie Guo

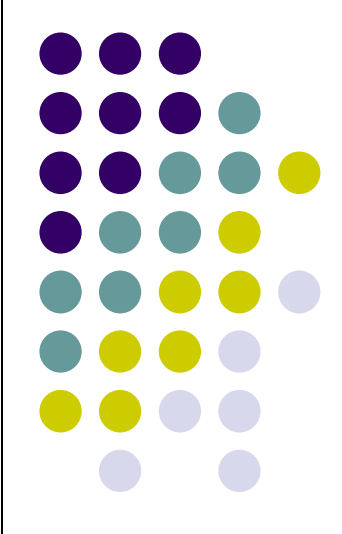

#### **External Interrupts**

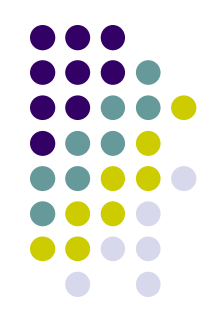

- ⚫ The external interrupts are triggered by the INT7:0 pins.
	- If enabled, the interrupts will trigger even if the INT7:0 are configured as outputs
		- This feature provides a way of generating a software interrupt.
	- Can be triggered by a falling or rising edge or a logic level
		- Specified in External Interrupt Control Register
			- EICRA (for INT3:0)
			- EICRB (for INT7:4)

### **External Interrupts (cont.)**

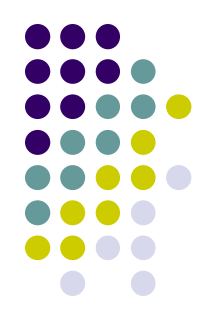

- ⚫ To enable an interrupt, two bits must be set
	- I bit in SREG
	- ⚫ INTx bit in EIMSK
- ⚫ To activate an interrupt, the following must be met:
	- ⚫ The interrupt must be enabled
	- The associated external pin must have a designed signal asserted.

#### **EIMSK**

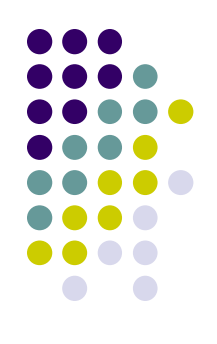

- ⚫ External Interrupt Mask Register
	- A bit is set to enable the related interrupt

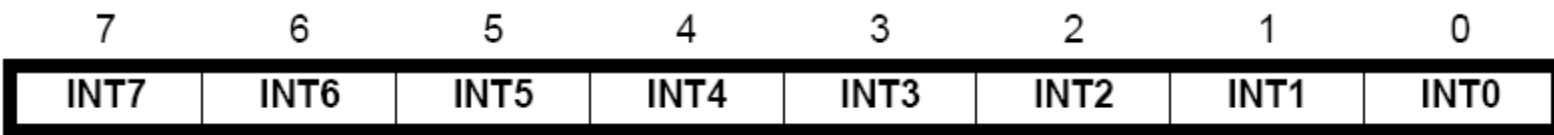

#### **EICRA**

- External Interrupt Control Register A
	- For INT0-3
	- Defines the type of signals that activates the external Interrupt
		- on rising or falling edge or level sensed.

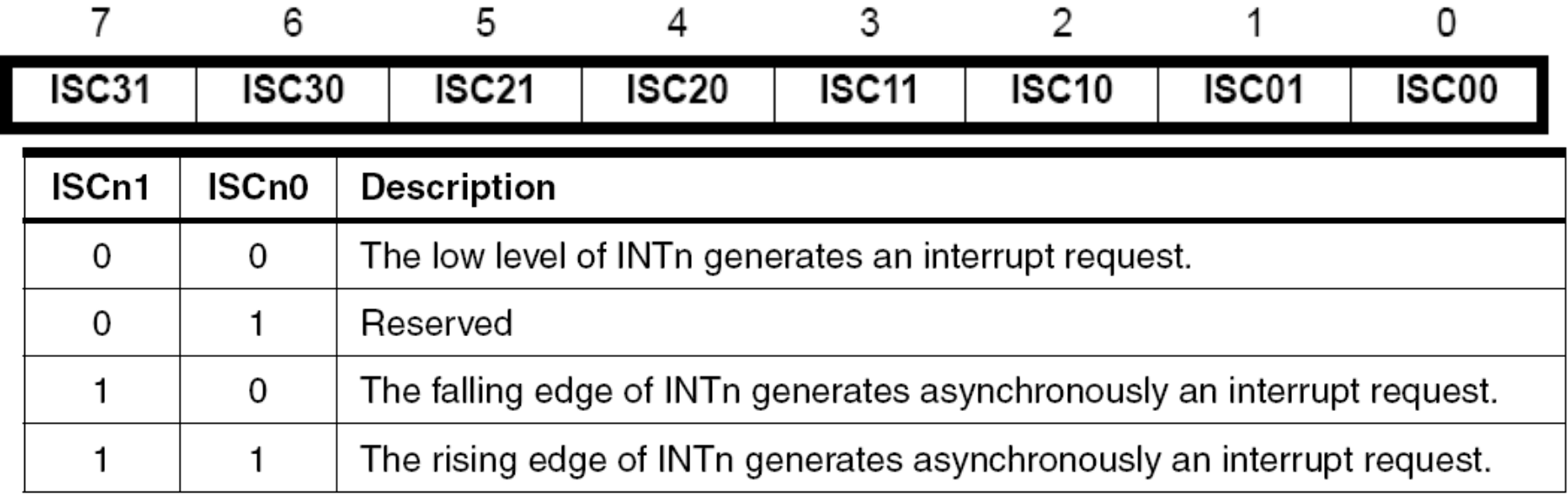

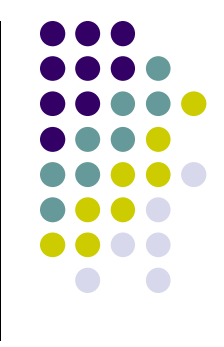

#### **EICRB**

- External Interrupt Control Register B
	- For INT4-7
	- Defines the type of signals that activates the External Interrupt
		- on rising or falling edge or level sensed.

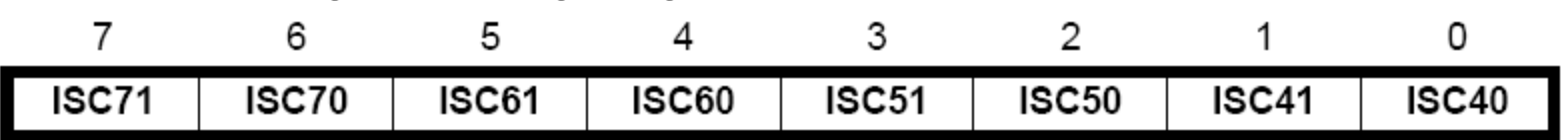

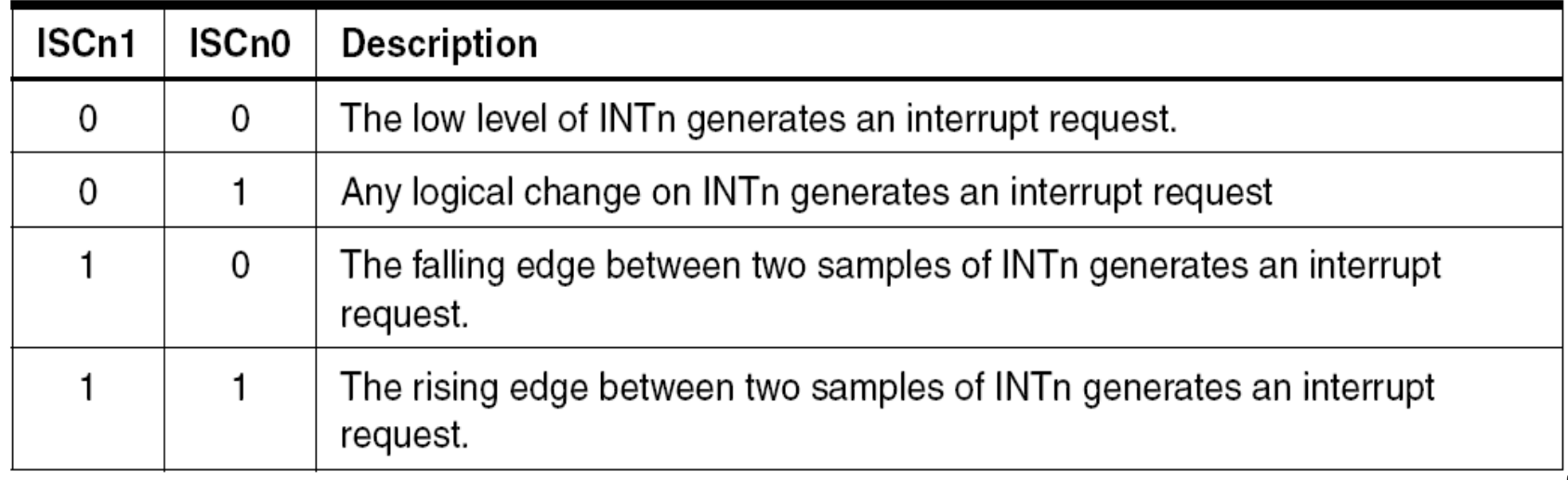

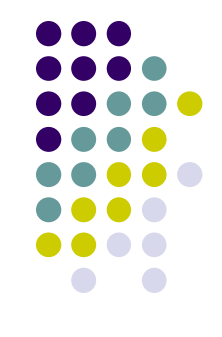

#### **EIFR**

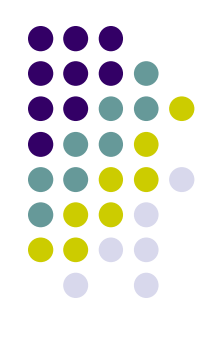

- Interrupt flag register
	- A bit is set when an event-triggered interrupt is enabled and the related event on the related INT pin happens.
		- Event-triggered interrupt: signal edge activated.

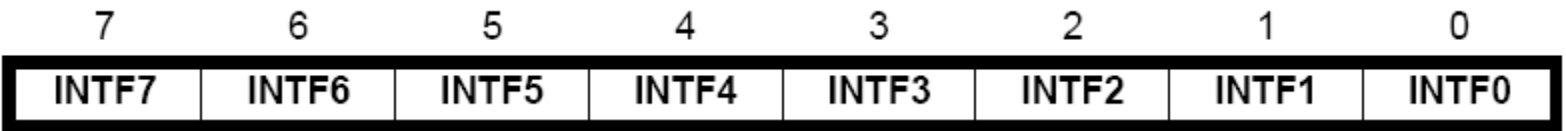

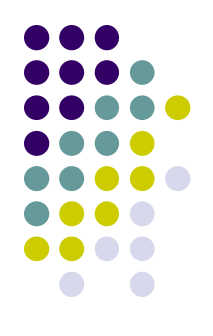

• Design a system, where the state of LEDs toggles under the control of the user.

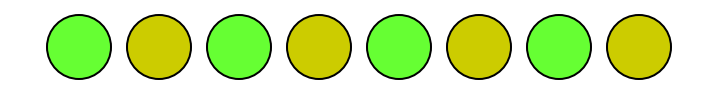

#### **Example 1 (solution)**

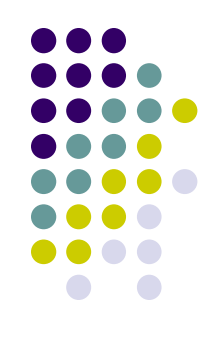

- Use an external interrupt
	- Connect the external interrupt pin to a push button
	- When the button pressed, the interrupt is generated
- In the assembly code
	- Set up the interrupt
		- ⚫ Set up the interrupt vector
		- ⚫ Enable the interrupt
	- ⚫ Write a service routine for this interrupt
		- ⚫ Change the display pattern
		- ⚫ Write the pattern to the port connected to the LEDs

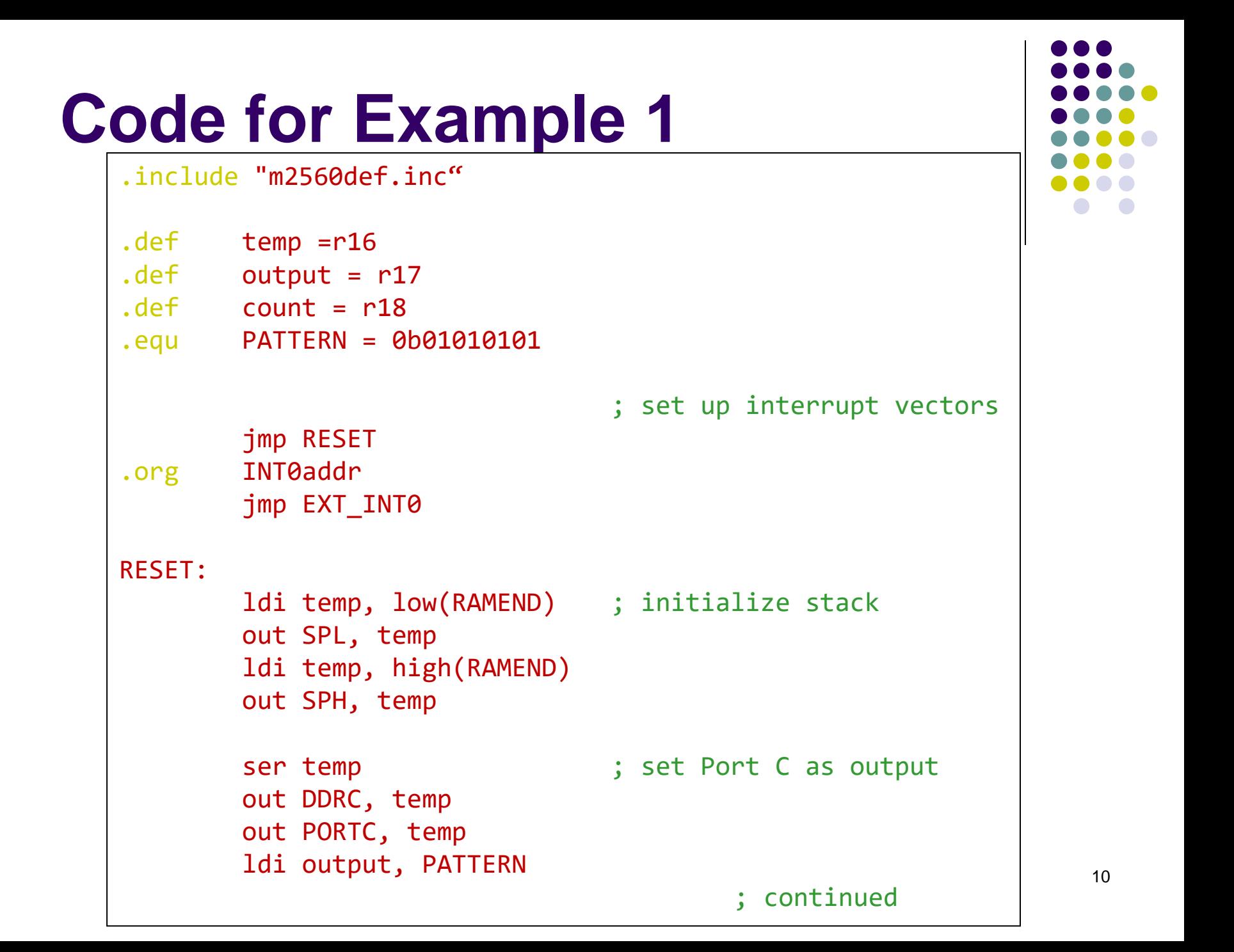

#### **Code for Example 1**

```
; continued
       ldi temp, (2 << ISC00) ; set INT0 as falling-
       sts EICRA, temp ; edge triggered interrupt
       in temp, EIMSK ; enable INT0
       ori temp, (1<<INT0)
       out EIMSK, temp
       sei ; enable Global Interrupt
       jmp main
EXT_INT0:
       push temp \qquad \qquad ; save register
       in temp, SREG (3) is save SREG
       push temp
       com output ; flip the pattern
       out PORTC, output
       inc count
       pop temp ; restore SREG
       out SREG, temp
       pop temp ; restore register
       reti
```
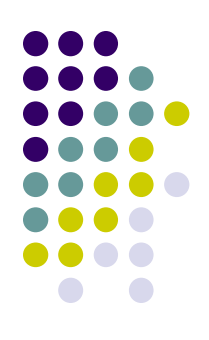

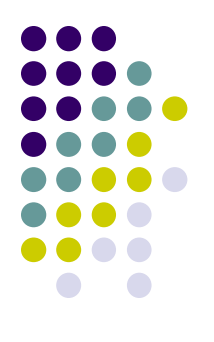

#### **Code for Example 1**

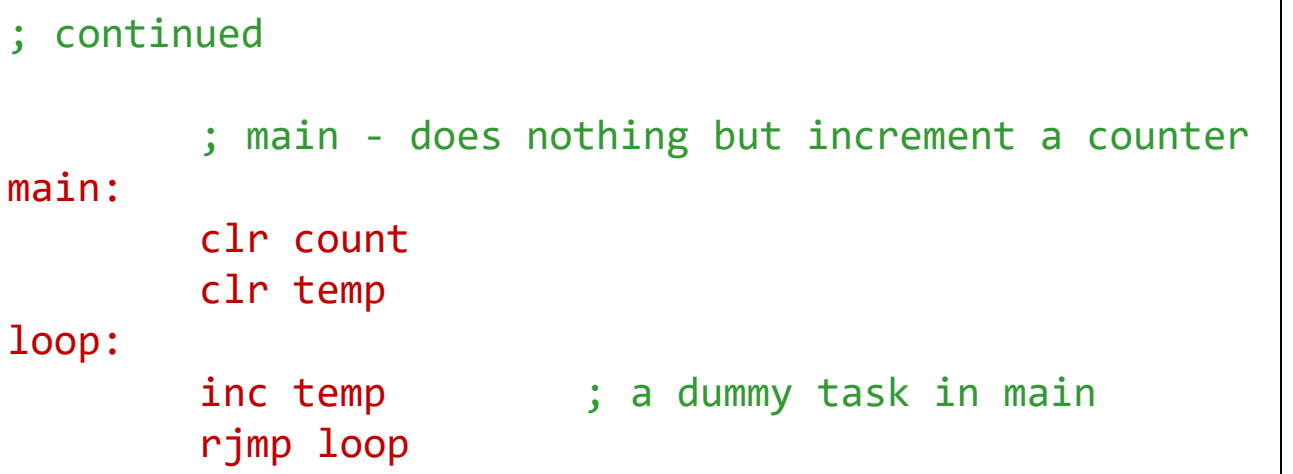

#### **Timer/Counters**

- Simply binary counters
- Used in two different modes:
	- Timer
		- Counting time periods
	- ⚫ Counter
		- Counting the events or pulse or something of this nature
- Can be used to
	- Measure time periods, speed, frequency
	- Generate PWM signals
	- ⚫ Schedule real-time tasks
	- ⚫ etc.

#### **Timer/Counters in AVR**

- ⚫ In AVR, there are 8-bit and 16-bit timer/counters.
	- ⚫ Timer 0 and Timer 2: 8-bit
	- Timer 1,3-5 16-bit

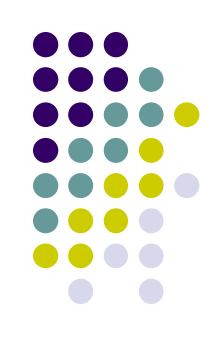

#### **8-bit Timer/Counter Block Diagram**

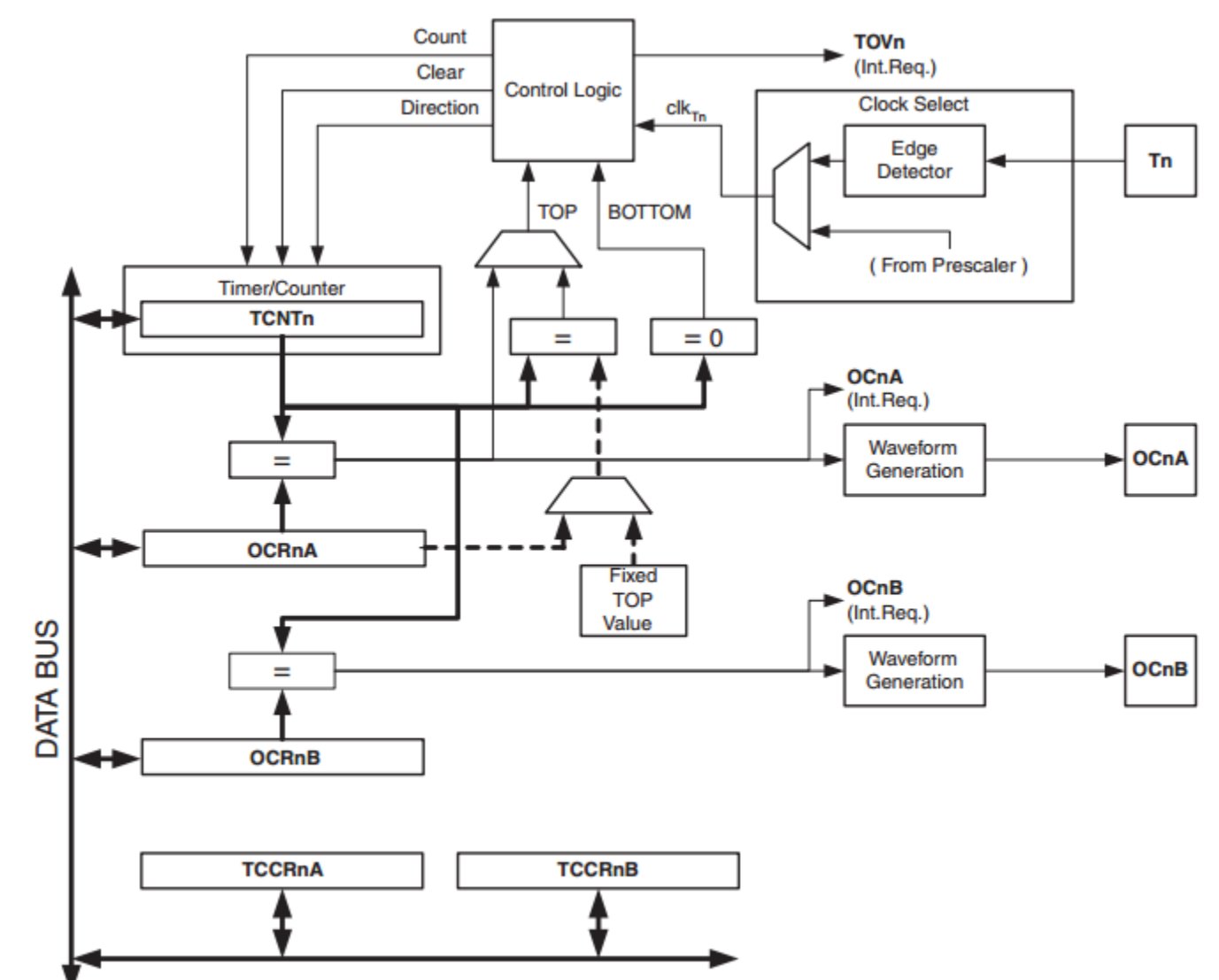

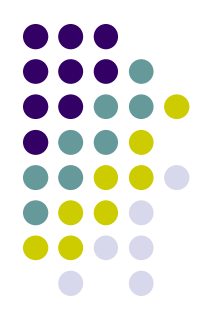

#### **8-bit Timer/Counter**

- ⚫ The counter can be initialized with
	- ⚫ 0 (controlled by *reset*)
	- ⚫ a number (controlled by *count signal*)
- Can count up or down
	- ⚫ controlled by *direction signal*
- ⚫ Those controlled signals are generated by hardware control logic
	- ⚫ The control logic is further controlled by programmer by
		- ⚫ Writing control bits into TCCRnA/TCCRnB
- ⚫ Output
	- Overflow interrupt request bit
	- ⚫ Output Compare interrupt request bit
	- OCn bit: Output Compare bit for waveform generation

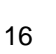

#### **TIMSK0**

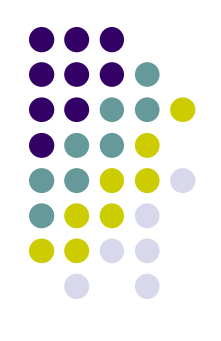

- Timer/Counter Interrupt Mask Register
	- Set TOIE0 (and I-bit in SREG) to enable the Overflow Interrupt
	- Set OCIE0(A/B) (and I bit in SREG) to enable Compare Match Interrupt

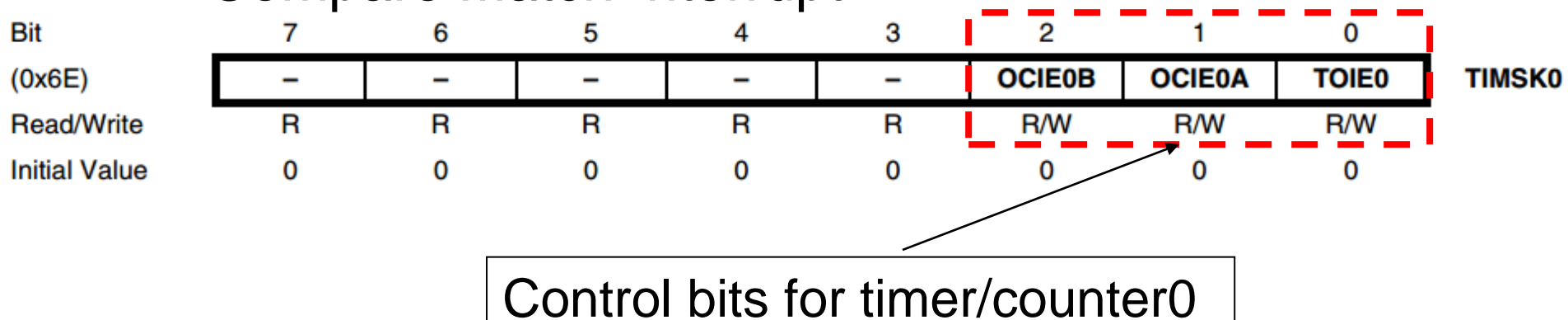

#### **TIFR0**

● Timer/Counter Interrupt Flag Register

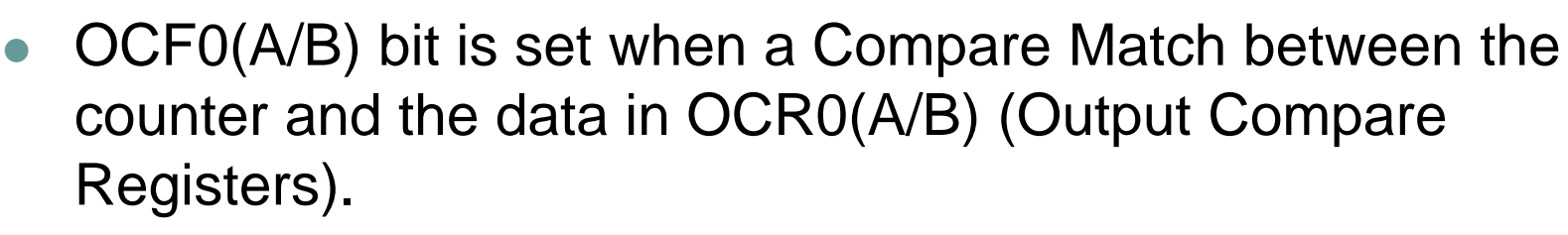

- When  $(I=1)$ && $(OCIEO(A/B)=1)$ && $(OCFO(A/B)=1)$ , the related Timer/Counter Compare Match Interrupt is executed.
- OCF0(A/B) bit is cleared by hardware when the related interrupt is handled or can be cleared by writing a logic 0 to the flag

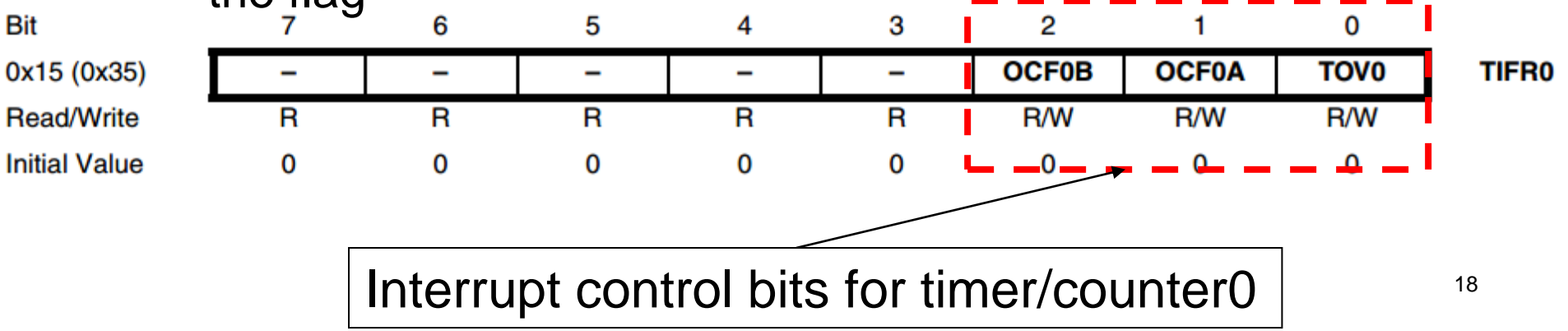

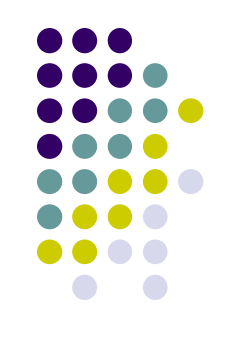

#### **TIFR0 (cont.)**

⚫ Timer/Counter Interrupt Flag Register

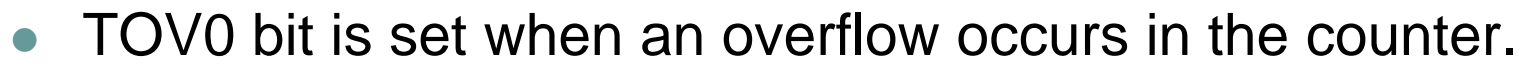

- ⚫ When (I=1)&&(TOIE0=1)&&(TOV0=1), the related Timer/Counter Overflow Interrupt is executed.
- In PWM mode, this bit is set when the counter changes counting direction at 0x00
- OCF0(A/B) bit is cleared by hardware when the related interrupt is handled or can be cleared by writing a logic 0 to the flag

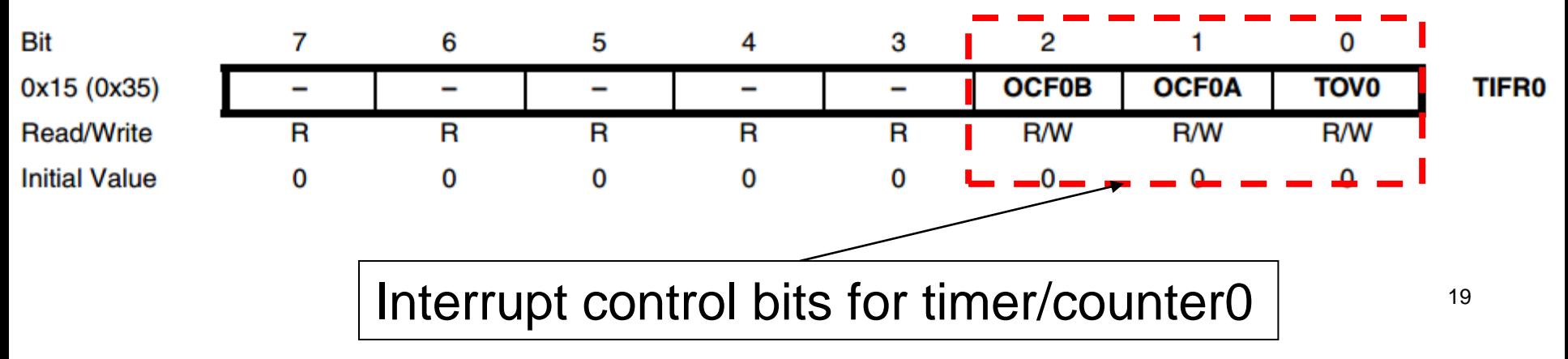

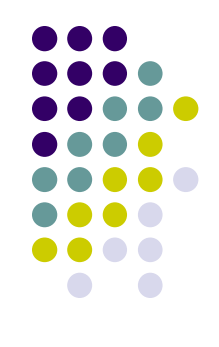

#### **TCCR0A/B**

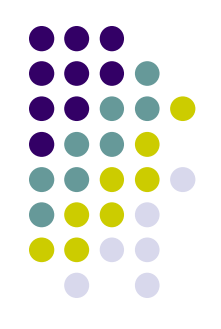

- ⚫ Timer Counter Control Register
	- For Timer/Counter0
	- Similar registers for other timers

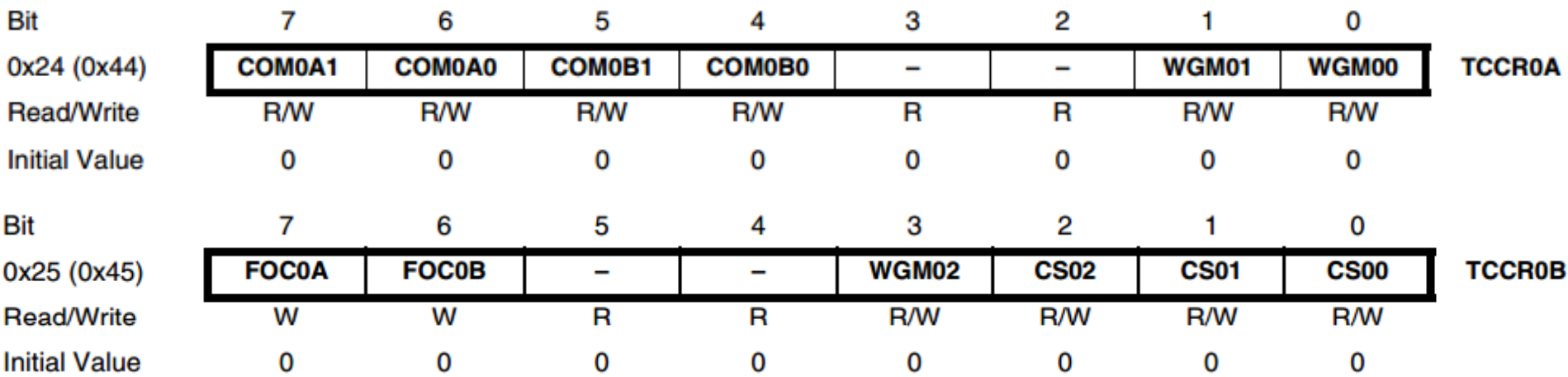

#### **TCCR0 Bit Description**

- COM0xn/WGM0n/FOC0
	- Control the mode of operation
		- ⚫ The behavior of the Timer/Counter and the output, is defined by the combination of the Waveform Generation mode (WGM02:00) and Compare Output mode (COM0x1:0) bits.
		- The simplest mode of operation is the Normal Mode (WGM02:00 =00). In this mode the counting direction is always up. The counter rolls over when it passes its maximum 8-bit value (TOP = 0xFF) and then restarts from the bottom (0x00).
- Refer to Mega2560 Data Sheet (pages 118~194) for details.

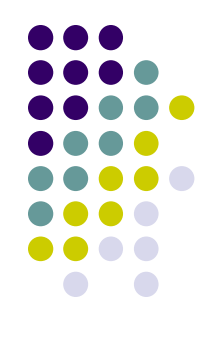

## **TCCR0 Bit Description (cont.)**

⚫ Bit 2:0 in TCCR0B

Table 16-9. Clock Select Bit Description

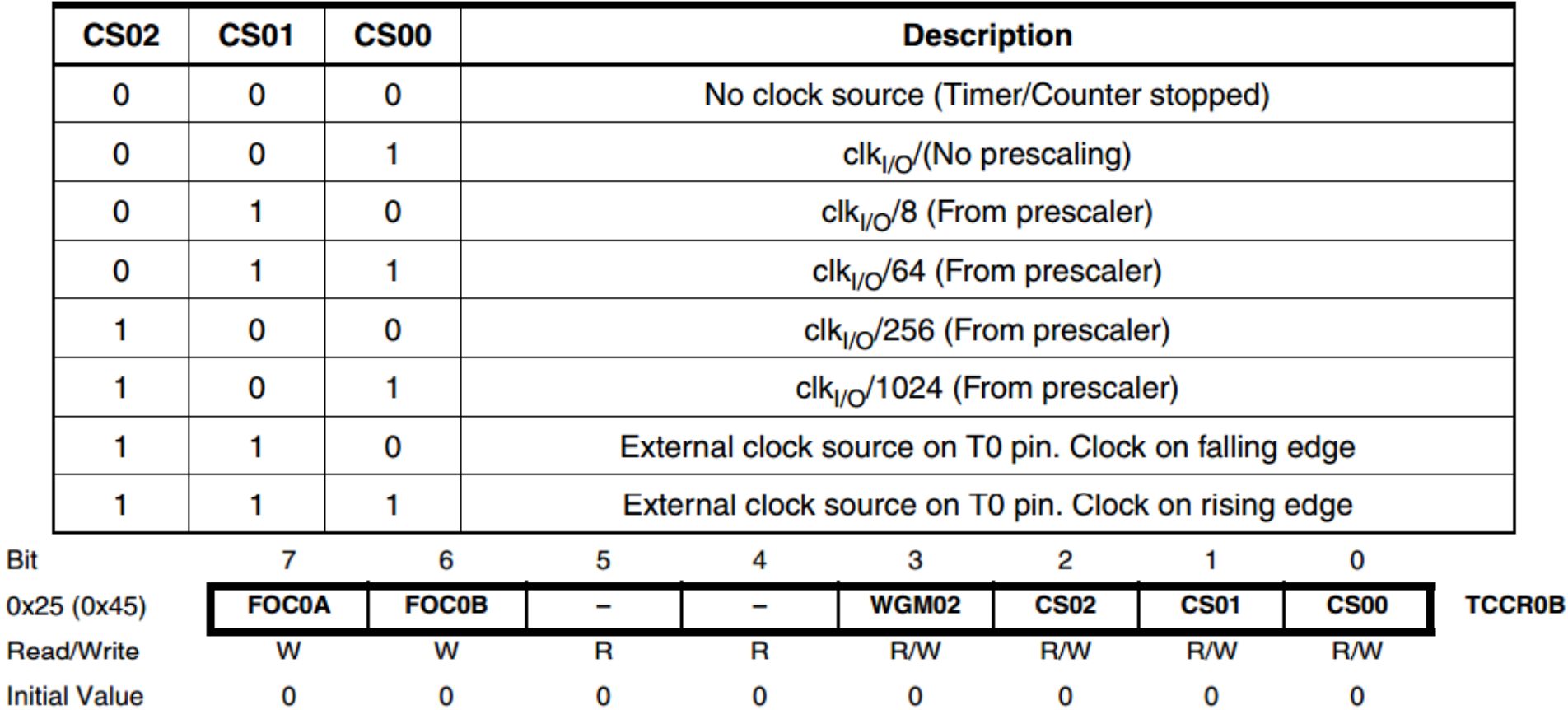

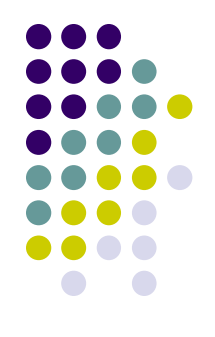

⚫ Implement a scheduler that can execute a task every one second.

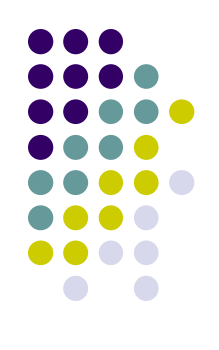

#### **Example 2 (solution)**

- ⚫ Use Timer0 to count the time
	- Let's set Timer0 prescaler to 8
		- The time-out for the setting should be
			- $256*($ clock period) =  $256*8/(16 \text{ MHz})$  $= 128$  us
				- Namely, we can set the Timer0 overflow interrupt that is to occur every 128 us.
				- Note,  $Clk_{tos} = 1/16$  MHz (obtained from the data sheet)
		- For one second, there are
			- $1000000/128 = -7812$  interrupts
- In code,
	- Set Timer0 interrupt to occur every 128 microseconds
	- Use a counter to count to 7812 interrupts for counting 1 second
	- ⚫ To observe the 1 second time period, toggle an LED every second.

; This program implements a timer that counts one second using ; Timer0 interrupt

```
.include "m2560def.inc"
```

```
.equ PATTERN = 0b11110000
```

```
.def temp = r16.def leds = r17
```

```
; The macro clears a word (2 bytes) in a memory
```

```
; the parameter @0 is the memory address for that word
.macro clear
```

```
ldi YL, low(@0) ; load the memory address to Y 
ldi YH, high(@0) 
clr temp
```

```
st Y+, temp ; clear the two bytes at @0 in SRAM
```
st Y, temp

.endmacro

```
; contined
```
; continued

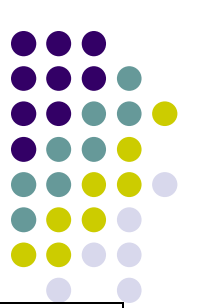

.dseg SecondCounter: .byte 2 ; Two-byte counter for counting seconds. TempCounter: .byte 2 ; Temporary counter. Used to determine ; if one second has passed .cseg .org 0x0000 jmp RESET imp DEFAULT ; No handling for IRQ0. jmp DEFAULT ; No handling for IRQ1. .org OVF0addr jmp Timer0OVF ; Jump to the interrupt handler for ; Timer0 overflow. … imp DEFAULT ; default service for all other interrupts. DEFAULT: reti : no service ; continued

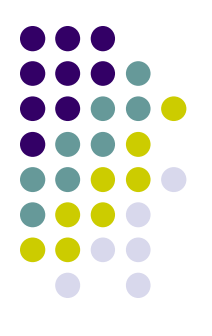

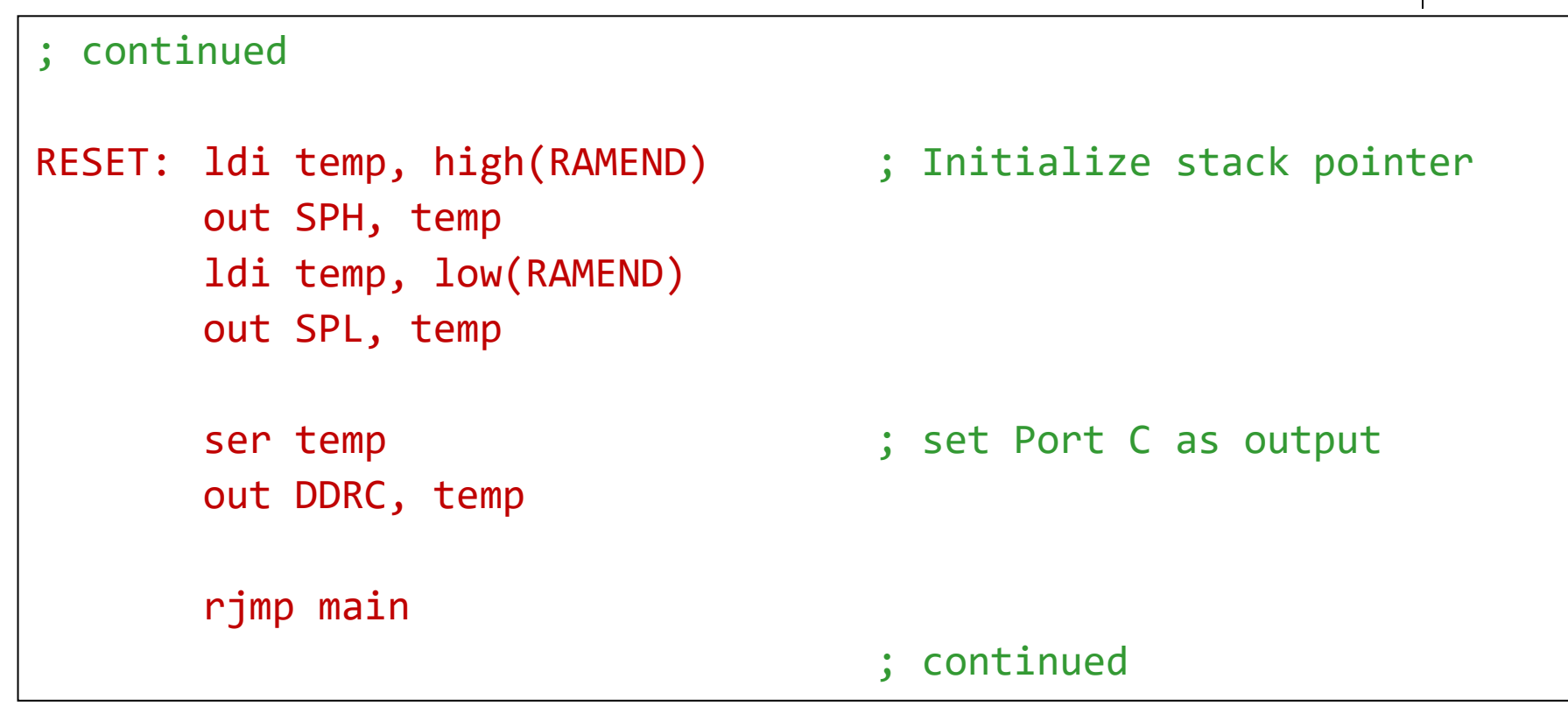

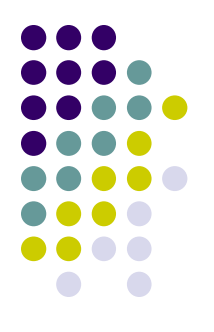

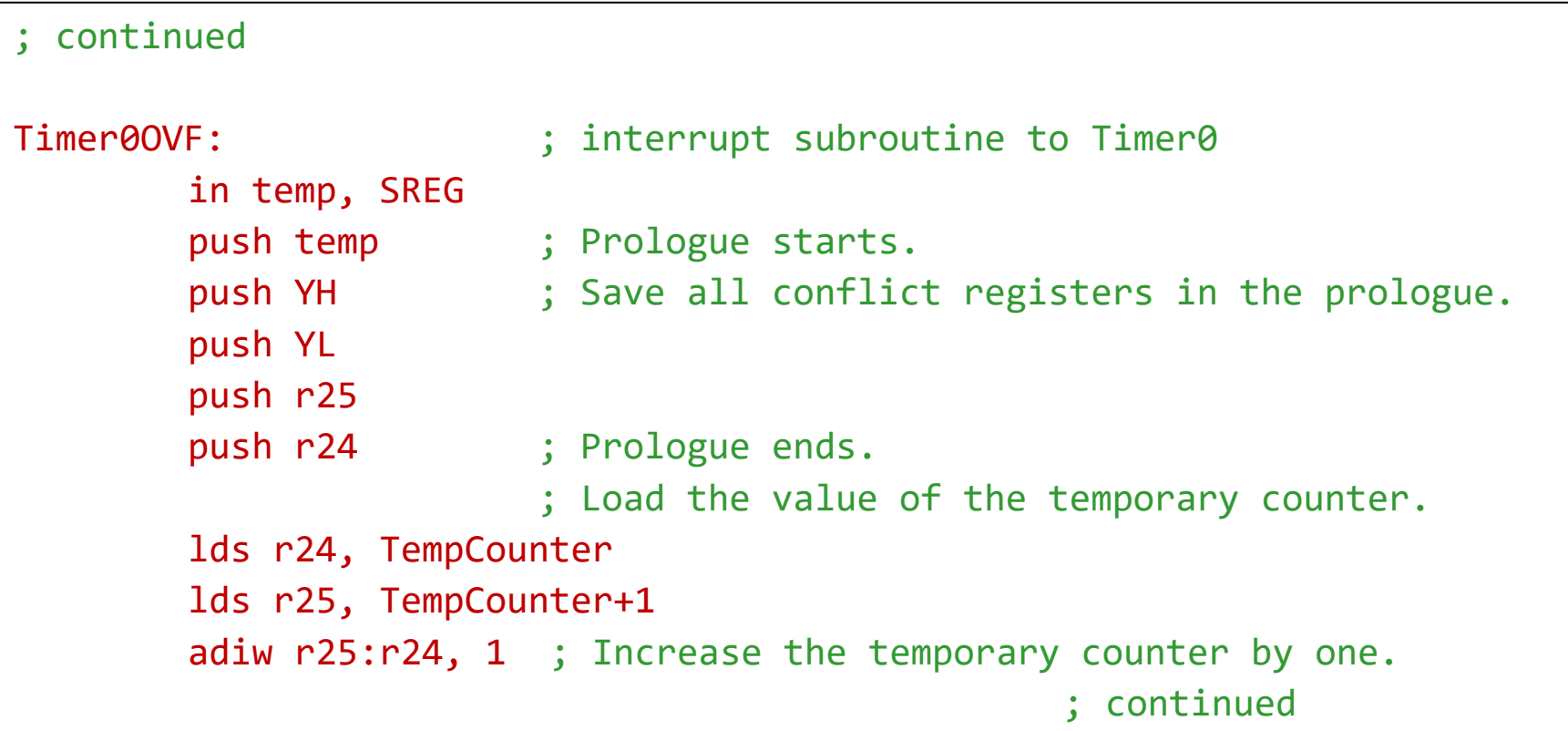

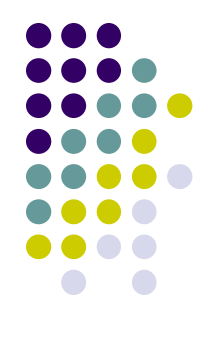

```
cpi r24, low(7812) ; Check if (r25:r24) = 7812
1di temp, high(7812) ; 7812 = 10^6/128cpc r25, temp
brne NotSecond
com leds
out PORTC, leds
clear TempCounter ; Reset the temporary counter.
                      ; Load the value of the second counter.
lds r24, SecondCounter
lds r25, SecondCounter+1
adiw r25:r24, 1 ; Increase the second counter by one.
                                            ; continued
```
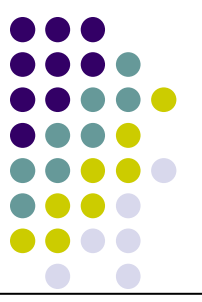

```
sts SecondCounter, r24
        sts SecondCounter+1, r25
        rjmp EndIF
NotSecond:
                        ; Store the new value of the temporary counter.
        sts TempCounter, r24
        sts TempCounter+1, r25
EndIF:
        pop r24 ; Epilogue starts;
        pop r25 ; Restore all conflict registers from the stack. 
        pop YL
        pop YH
        pop temp
        out SREG, temp
        reti \qquad \qquad ; Return from the interrupt.
                                                 ; continued
```
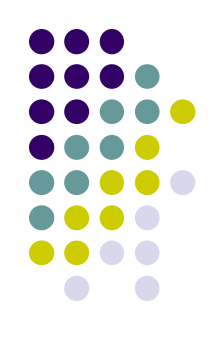

#### main:

ldi leds, 0xFF out PORTC, leds ldi leds, PATTERN ldi temp, 0b00000000 out TCCR0A, temp ldi temp, 0b00000010 out TCCR0B, temp ; Prescaling value=8 ldi temp, 1<<TOIE0 ; = 128 microseconds loop: rjmp loop ; loop forever

- clear TempCounter ; Initialize the temporary counter to 0
- clear SecondCounter ; Initialize the second counter to 0

- 
- 
- sts TIMSK0, temp ; T/C0 interrupt enable
- sei  $\qquad \qquad ;$  Enable global interrupt
	-

#### **Reading Material**

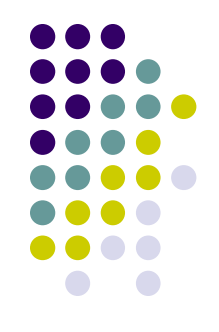

- ⚫ Chapter 8: Interrupts and Real-Time Events. Microcontrollers and Microcomputers by Fredrick M. Cady.
- Mega2560 Data Sheet.
	- External Interrupts.
	- Timer<sub>0</sub>

#### **Homework**

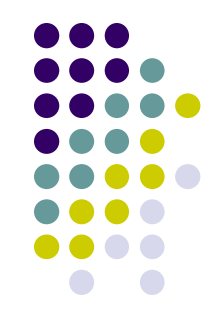

1. What do you need to do to set up an Timer0 Output Compare Match Interrupt?

#### **Homework**

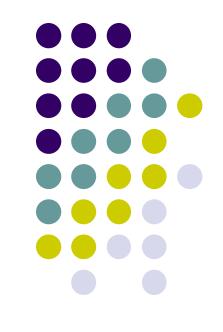

2. Based on the Example 1 in this week lecture slides, implement a software interrupt such that when there is an overflow in the counter that counts the number of LED toggles, all LEDs are turned on.